# SamSPECTRAL: A Modified Spectral Clustering Method for Clustering Flow Cytometry Data

Habil Zare and Parisa Shooshtari

October 14, 2013

## Contents

| 1 | Introduction                                         | 2             |
|---|------------------------------------------------------|---------------|
| 2 | How to run SamSPECTRAL?         2.1       An example | <b>2</b><br>3 |
| 3 | Adjusting parameters3.1Example                       | <b>4</b><br>5 |
| 4 | Reference                                            | 11            |

## 1 Introduction

Data analysis is a crucial step in most of recent biological research areas such as microarray techniques, gene expression and protein classification. A classical approach for analysing biological data is to first group individual data points based on some similarity criterion, a process known as clustering, and then compare the outcome of clustering with the desired biological hypotheses. Spectral clustering is a non-parametric clustering method which has proved useful in many pattern recognition areas. Not only it does not require a priori assumptions on the size, shape and distributions of clusters, but it has several features that make it an appropriate candidate for clustering biological data:

- It is not sensitive to outliers, noise or shape of clusters.
- It is adjustable so we can make use of biological knowledge to adapt it for a specific problem or dataset.
- There is mathematical evidence to guarantee its proper performance.

However, because of the machine limitations, one faces serious empirical barriers in applying this method for large data sets. SamSPECTRAL is a modification to spectral clustering such that it will be applicable on large size datasets. See the reference for more details and cite it if you use this approach.

## 2 How to run SamSPECTRAL?

SamSPECTRAL is an R package source that can be downloaded from Bio-Cunductor. In Linux, it can be installed by the following command:

#### R CMD INSTALL SamSPECTRAL\_x.y.z.tar.gz

where x.y.z. determines the version.

The main function of this package is SamSPECTRAL() which is loaded by using the command library(SamSPECTRAL) in R. Before running this function on a data set, some parameters are required to be set including: normal.sigma and separation.factor. This can be best done by running the algorithm on some number of samples (Normally, 2 or 3 samples are sufficient). Then the function SamSPECTRAL() can be applied to all samples in that data set to identify cell populations in each sample data.

#### 2.1 An example

This example shows how SamSPECTRAL can be run on flow cytometry data. If f is a flow frame (which is normally read from an FCS file using flowCore), then the object "small" in the following example should be replaced by expr(f).

```
> library(SamSPECTRAL)
> data(small_data)
> full <- small
> L <- SamSPECTRAL(full,dimension=c(1,2,3),normal.sigma = 200,separation.fac
> plot(full, pch='.', col= L)
```

SamSPECTRAL is done. The results are in L, a vector that provides a numeric label for each event. All events with equal label are in one component and isolated outliers are labelled by NA. The following piece of code is not a part of the analysis and it is included only for more clear presentation of the results. The code computes the frequency of events in each component and adds a legend to the figure.

```
>
           # Computing the frequency:
>
           plot(full, pch='.', col= L)
>
           frequency <- c()</pre>
>
           minimum.frequency <- 0.01
>
                    # components smaller than this threshould, will not be aprear
>
           frequency.large <- c()</pre>
           labels <- as.character(unique(L))</pre>
>
           for(label in labels){
>
+
                    if(!is.na(label)){
                             frequency[label] <- length(which(L==label))/length(L)</pre>
+
+
                             if(frequency[label] > minimum.frequency)
+
                                      frequency.large[label] <- frequency[label]</pre>
                    }
+
           }
+
           print(frequency)
>
```

 6
 1
 3
 5
 2
 4

 0.788333333
 0.119333333
 0.0046666667
 0.058111111
 0.028000000
 0.001222222

- > # Adding legend
- > legend(x="topleft",as.character(round(frequency.large,3)),col=names(fr

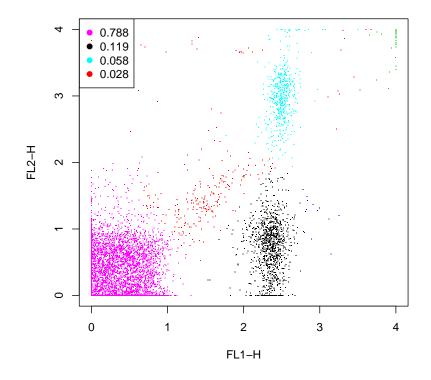

## **3** Adjusting parameters

For efficiency, one can set m = 3000 to keep the running time bellow 1 minute by a 2 GHz processor and normally the results remained satisfactory for flow cytometry data. The separation factor and scaling parameter ( $\sigma$ ) are two main parameters that needed to be adjusted. The general way is to run SamSPECTRAL on one or two random data samples of a flow cytometry data set and try different values for  $\sigma$  and separation factor. Then, the selected parameters were fixed and used to apply SamSPECTRAL on the rest of data samples. An efficient strategy is explained by the following example.

#### 3.1 Example

First we load data and store the transformed coordinates in a matrix called full:

> data(small\_data)
> full <- small</pre>

The objects needed for creating this vignette can be directly computed or loaded from previously saved workspace to save time. The later increases the speed of building this vignette.

> run.live <- FALSE

The following parameters are rarely needed to be changed for flow cytometry data:

```
> # Parameters:
> m <- 3000;
> community.weakness.threshold <-1; precision <- 6;
> maximum.number.of.clusters <- 30</pre>
```

The following piece of code, scales the coordinates in range [0,1]:

```
> for (i.column in 1:dim(full)[2]){#For all columns
+ ith.column <- full[,i.column]
+ full[,i.column] <- (ith.column-min(ith.column)) /(max(ith.colu
+ )#End for (i.column.
> # Therefore,
> space.length <- 1</pre>
```

To perform faithful sampling, we run:

```
> # Sample the data and build the communities
> society <- Building_Communities(full,m, space.length, community.weakness.t
> plot(full[society$representatives, ], pch=20)
```

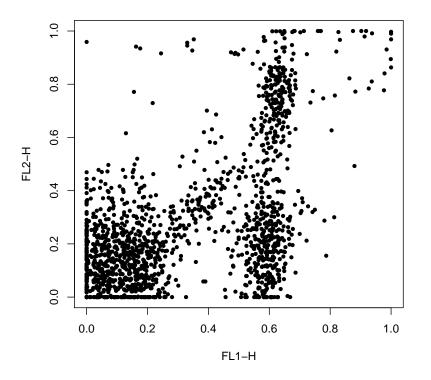

We intend to first find an appropriate value for  $\sigma$  and then set separation factor. Note that normal.sigma= $\frac{1}{\sigma^2}$ , therefore, decreasing normal.sigma is equivalent to increasing  $\sigma$  and visa versa. We start with normal.sigma=10:

```
normal.sigma <- 10
>
>
      # Compute conductance between communities
      conductance <- Conductance_Calculation(full, normal.sigma, space.length, s</pre>
>
>
      # Compute the eigenspace:
      if (run.live){
>
               clust_result.10 <- Civilized_Spectral_Clustering(full, maximum.num</pre>
+
                   eigen.values.10 <- clust_result.10@eigen.space$values
+
          } else
+
                   data("eigen.values.10")
+
           plot(eigen.values.10[1:50])
>
```

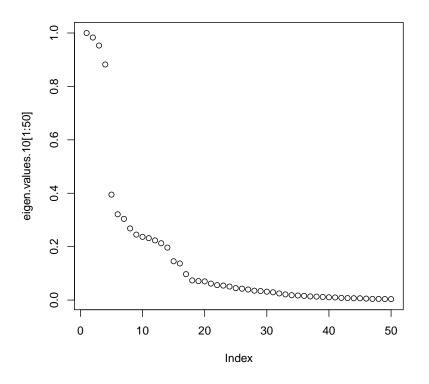

We observe that the eigen values curve does not have a "knee" shape. So we increase sigma:

```
normal.sigma <- 1000
>
>
      # Compute conductance between communities
      conductance <- Conductance_Calculation(full, normal.sigma, space.length, s</pre>
>
>
      # Compute the eigenspace:
>
      if (run.live){
+
               clust_result.1000 <- Civilized_Spectral_Clustering(full, maximum.m</pre>
                   eigen.values.1000 <- clust_result.1000@eigen.space$values</pre>
+
+
          } else
                   data("eigen.values.1000")
+
           plot(eigen.values.1000[1:50])
>
```

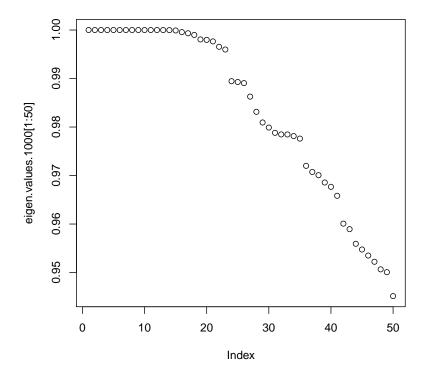

We observe that in the eigen values plot, "too many" values are close to 1 but for this example we do not expect 20 populations. So we decrease sigma:

- > normal.sigma <- 250
- > # Compute conductance between communities

```
> conductance <- Conductance_Calculation(full, normal.sigma, space.length, s</pre>
```

> # Compute the eigenspace:

>

```
> clust_result.250 <- Civilized_Spectral_Clustering(full, maximum.number.of.</pre>
```

- eigen.values.250 <- clust\_result.250@eigen.space\$values
- > plot(eigen.values.250[1:50])

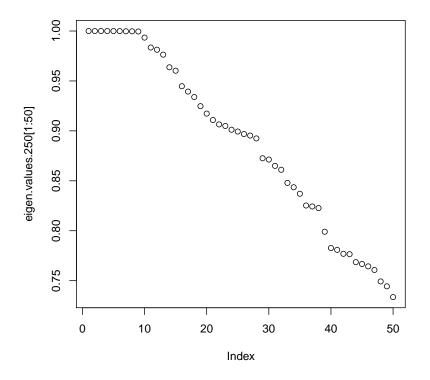

This is "a right" value for normal.sigma because the curve has now a knee shape. Even some variation to this parameter does not change the shape significantly (200 or 300 can be tried).

Now having sigma been adjusted, separation factor can be tuned:

```
>
          # Extracting labels:
>
      labels.for_num.of.clusters <- clust_result.250@labels.for_num.of.clusters
>
          number.of.clusters <- clust_result.250@number.of.clusters</pre>
      L33 <- labels.for_num.of.clusters[[number.of.clusters]]
>
          # Setting septation factor:
>
          separation.factor <- 0.1</pre>
>
          # post-processing:
>
>
      component.of <- Connecting(full, society, conductance, number.of.clusters,</pre>
          # ploting:
>
>
      plot(full, pch='.', col= component.of)
```

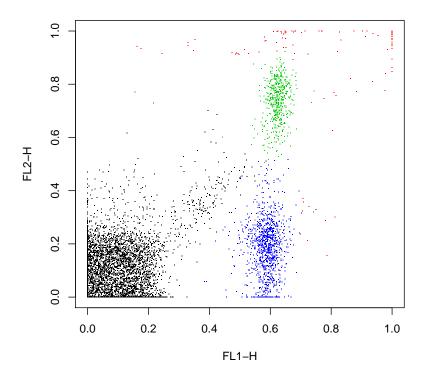

This value is too small for the separation factor and a population is combined by mistake. Therefore, we increase septation factor to separate the components more:

| > | # Setting septation factor:                                                              |
|---|------------------------------------------------------------------------------------------|
| > | separation.factor <- 0.5                                                                 |
| > | <pre># post-possesing:</pre>                                                             |
| > | <pre>component.of &lt;- Connecting(full, society, conductance, number.of.clusters,</pre> |
| > | <pre># ploting:</pre>                                                                    |
| > | <pre>plot(full, pch='.', col= component.of)</pre>                                        |
|   |                                                                                          |

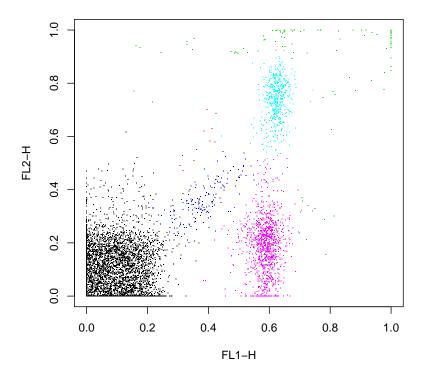

This is the right value for separator factor as all population are now separated.

Now, we can fix these values for the parameters; normal.sigma=250 and separation.factor=0.5. One can run the SamSPECTRAL algorithm on the rest of the data set without changing them, hopefully, obtaining as appropriate results.

## 4 Reference

Zare, H. and Shooshtari, P. and Gupta, A. and Brinkman R.B: Data Reduction for Spectral Clustering to Analyse High Throughput Flow Cytometry Data. *BMC Bioinformatics*, 2010, **11**:403.